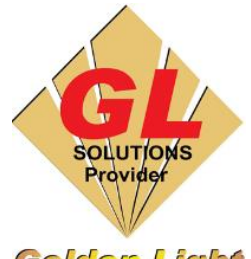

# **CÔNG TY TNHH TIN HỌC ĐIỆN TỬ ÁNH VÀNG GOLDEN LIGHT INFORMATION TECHNOLOGY CO., LTD**

Add:24 Hiền Vương, P. Phú Thạnh, Quận Tân Phú TP.HCM

Tel:(8428) 38113929 Fax: (8428)8113970

Website: [http://www.anhvang.com](http://www.anhvang.com/) Email: [info@anhvang.com](mailto:info@anhvang.com)

# **HƯỚNG DẪN NOZZLE CHECK & CLEANING MÁY VJ1641SR**

### 1. Nozzle Check

- Tạo lệnh kiểm tra Tia (Nozzle Check) có 2 cách:
	- o Cách 1:
		- Sử dụng nút **"◄"** trên Monitor Panel

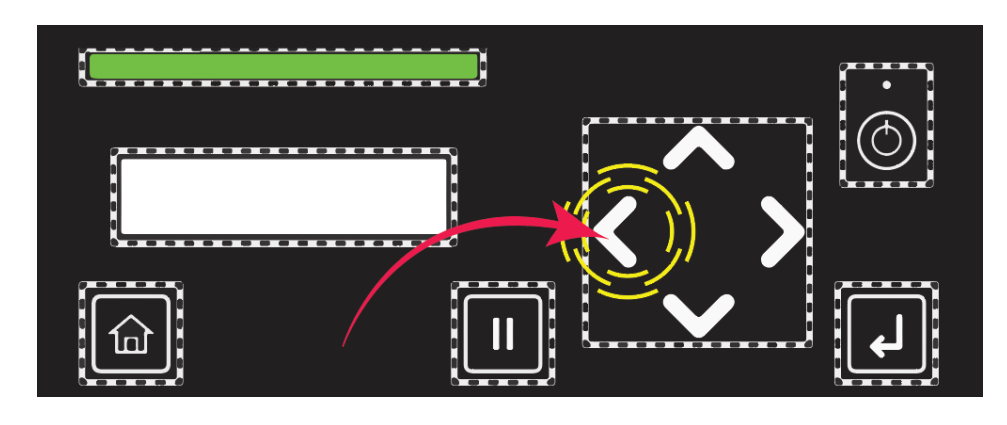

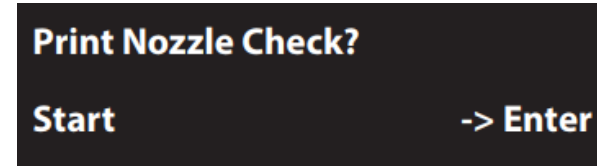

▪ Trên **Monitor** hiển thị thông báo và yêu cầu nhấn **ENTER ""** để bắt đầu tạo lệnh

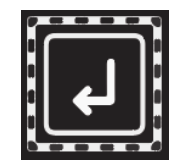

o Cách 2: nhấn nút **HOME.** Sau đó nhấn nút **"◄►▲▼"** tiếp tục như hình

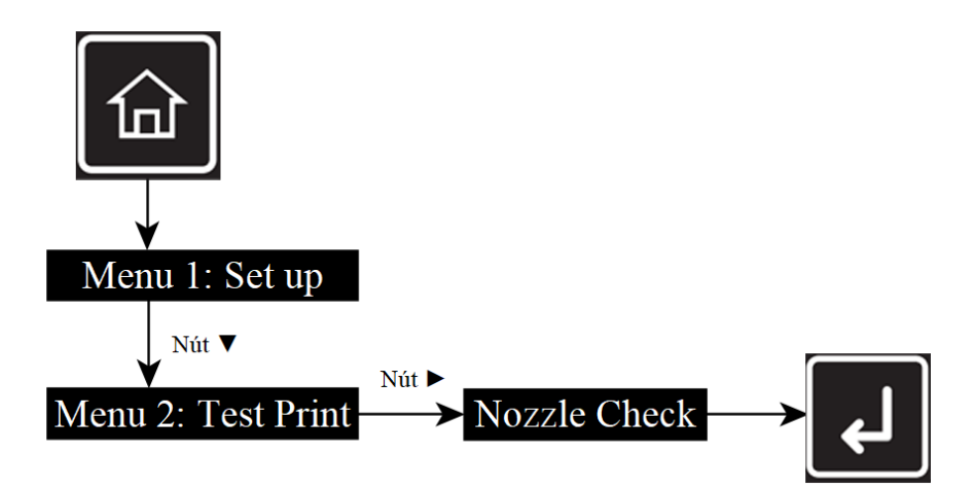

Golden Light

#### GOLDEN LIGHT INFORMATION TECHNOLOGY

- 2. Cleaning
- Tạo lệnh vệ sinh Đầu In (Cleaning) có 2 cách:
	- o Cách 1:
		- Sử dụng nút **"►"** trên để vào Cleaning Mode

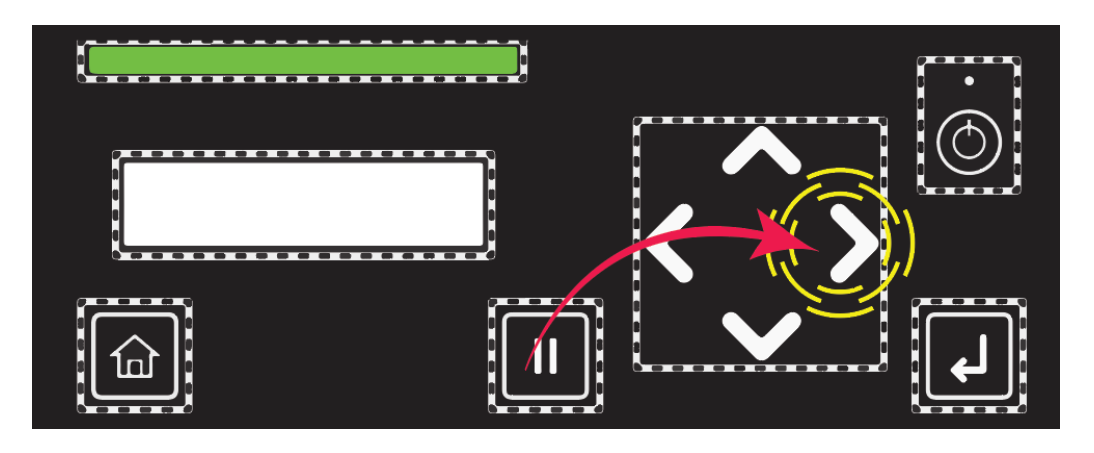

Trên **Monitor** có 3 Cleaning Mode:

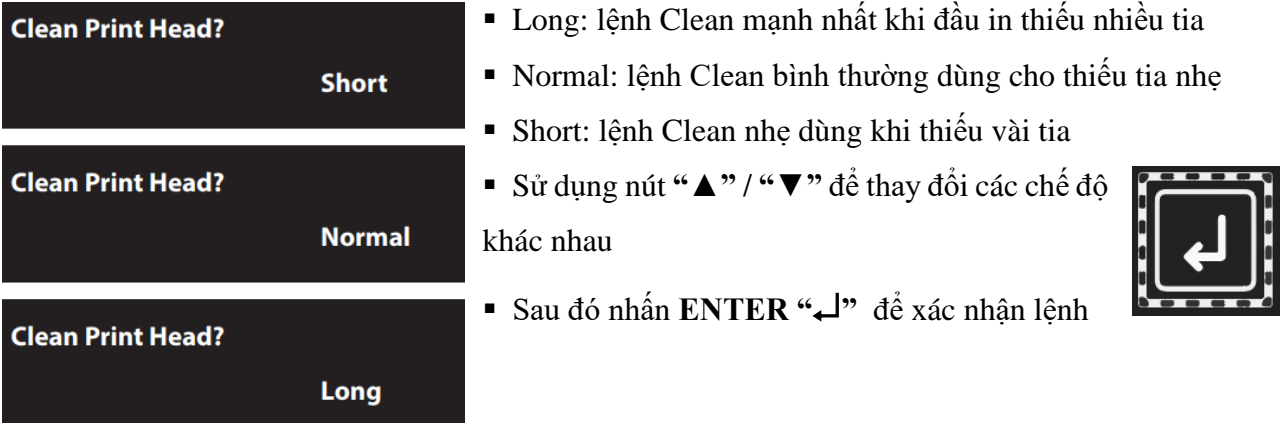

o Cách 2: nhấn nút **HOME.** Sau đó sử dụng các nút **"◄►▲▼"** tiếp tục như hình

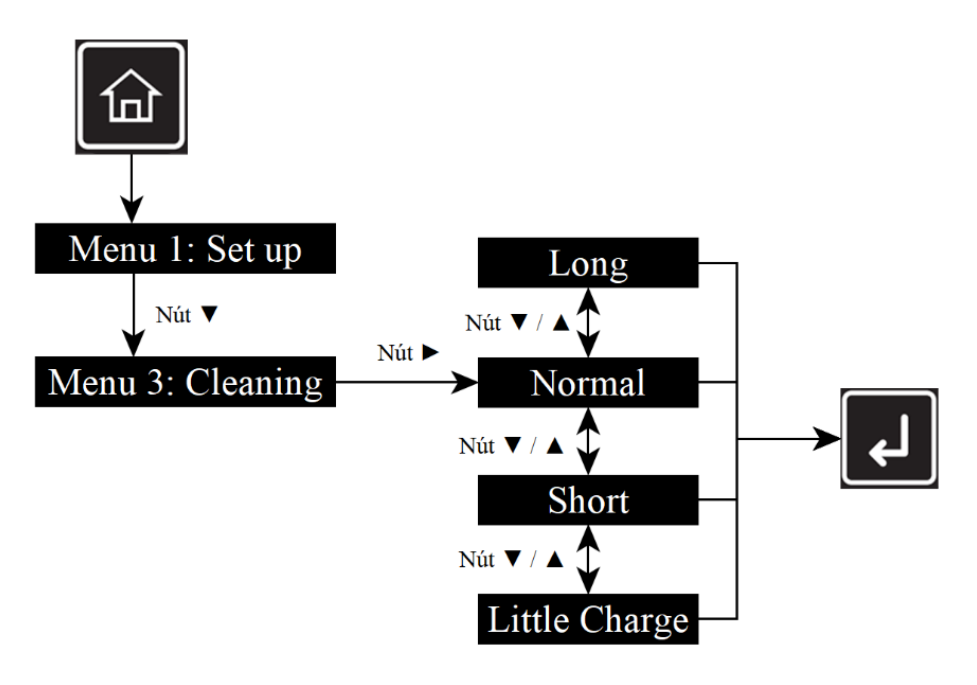

## **CHÚC BẠN THAO TÁC THÀNH CÔNG!**